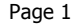

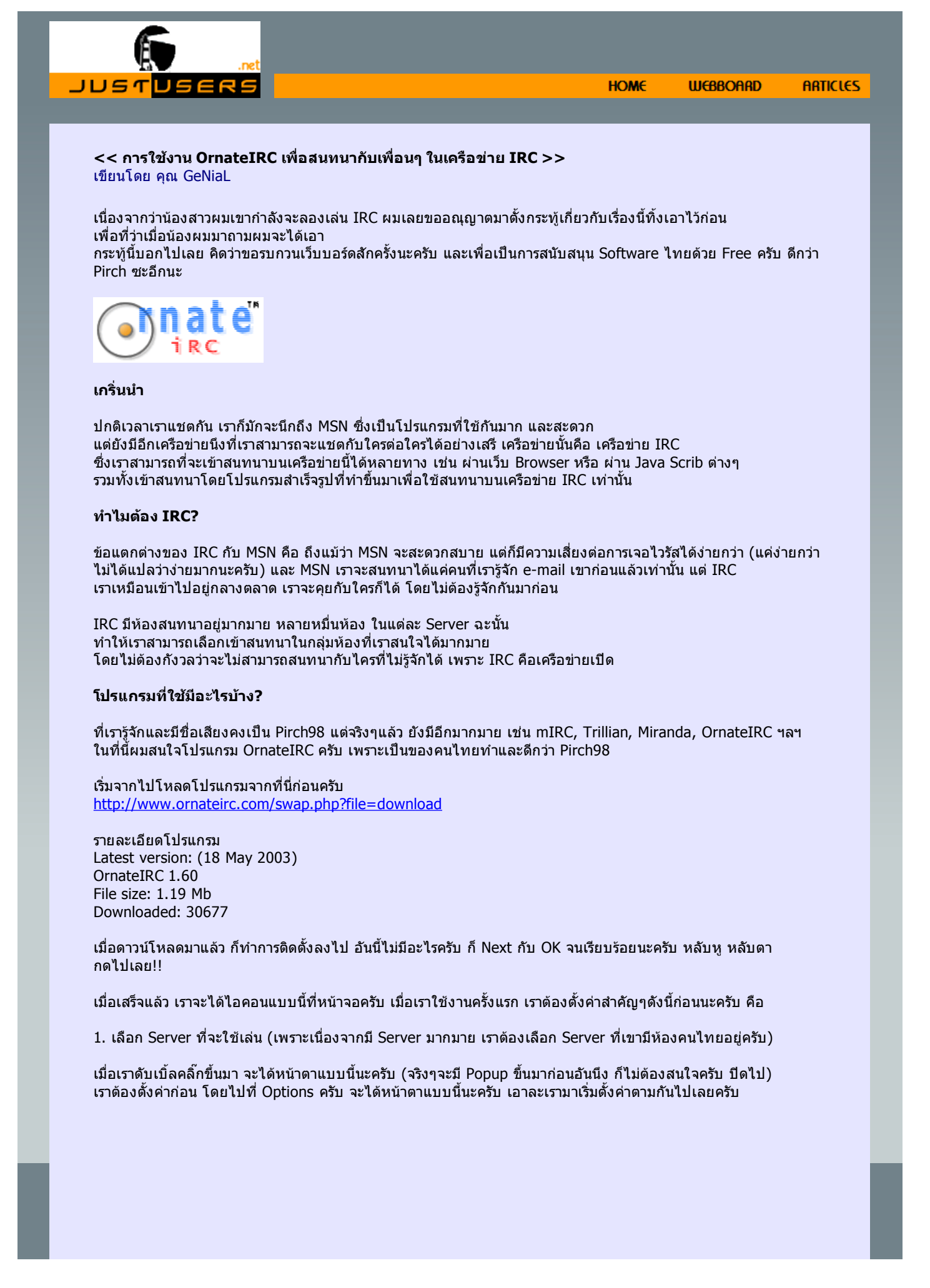

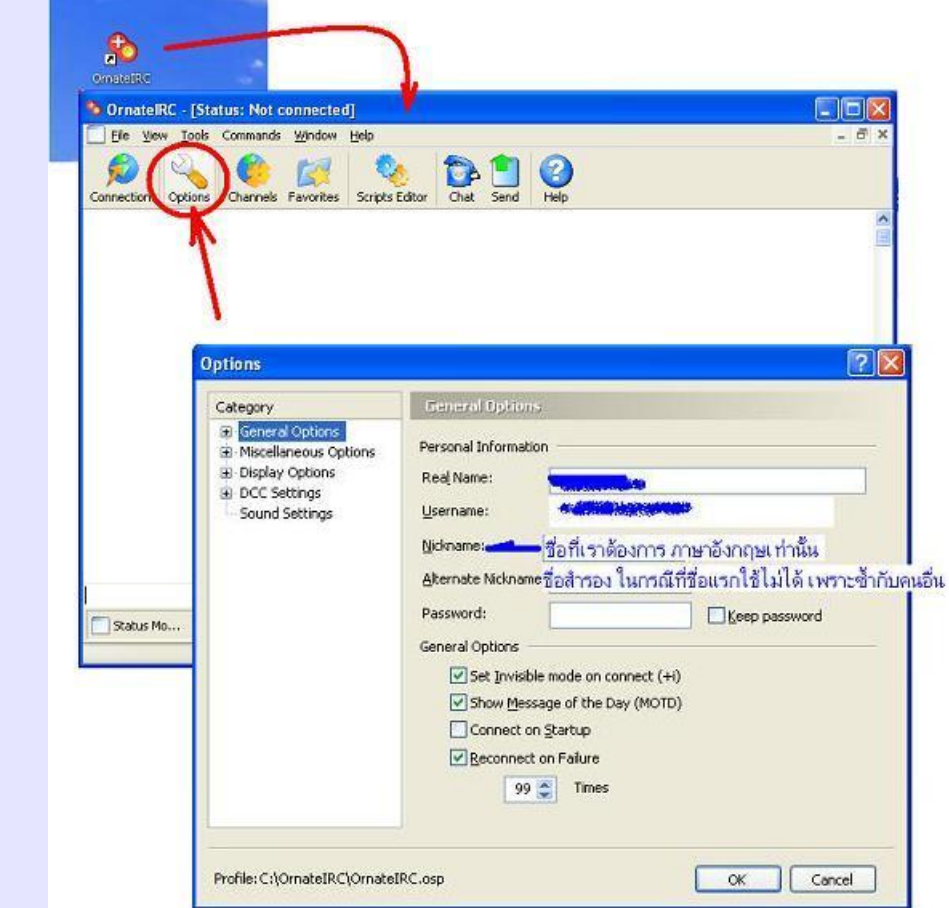

ตรงสวนของ General Options ใหเราตั้งชื่อของเราครับ ใสทุกชองนะครับ แตที่สําคัญคือตรง Nickname ครับ ใหเราไสชื่อที่เราตองการใหคนอื่นเห็นครับ นอกนั้นจะตั้งตามผมเลยก็ตามสะดวกครับ ไมก็ได

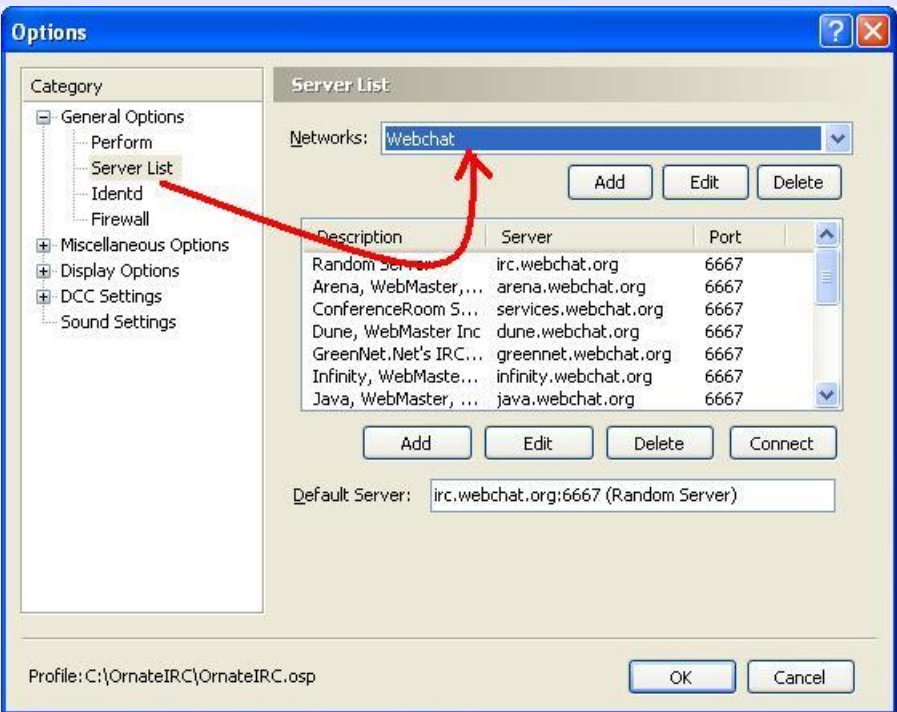

ตรง Server List นี่ใหตั้งคาตามนี้เลยนะครับ คือ Network เอาที่ **Webchat** ครับ

ตอมาตรง Perform ใหเรา CheckBox ตรง Preform these commands... ครับ แลวขางลางใหเราไสคําวา **/umode mM** ลงไปครับ Copy ตรงนี้ไปใสเลยก็ไดครับ คําสั่งนี้เพื่อเปดใหเราสามารถสงบทสนทนากับผูอื่นได

ิตรง Display Options จะตั้งหรือไม่ก็ได้ครับ เอาตามผมเลยก็ได้ครับ แต่ที่ผมแนะนำคือ ให้ CheckBox ที่ Timestamp Event ครับ เพื่อจะไดรูวา เหตุการณตางๆเกิดขึ้นเมื่อใด

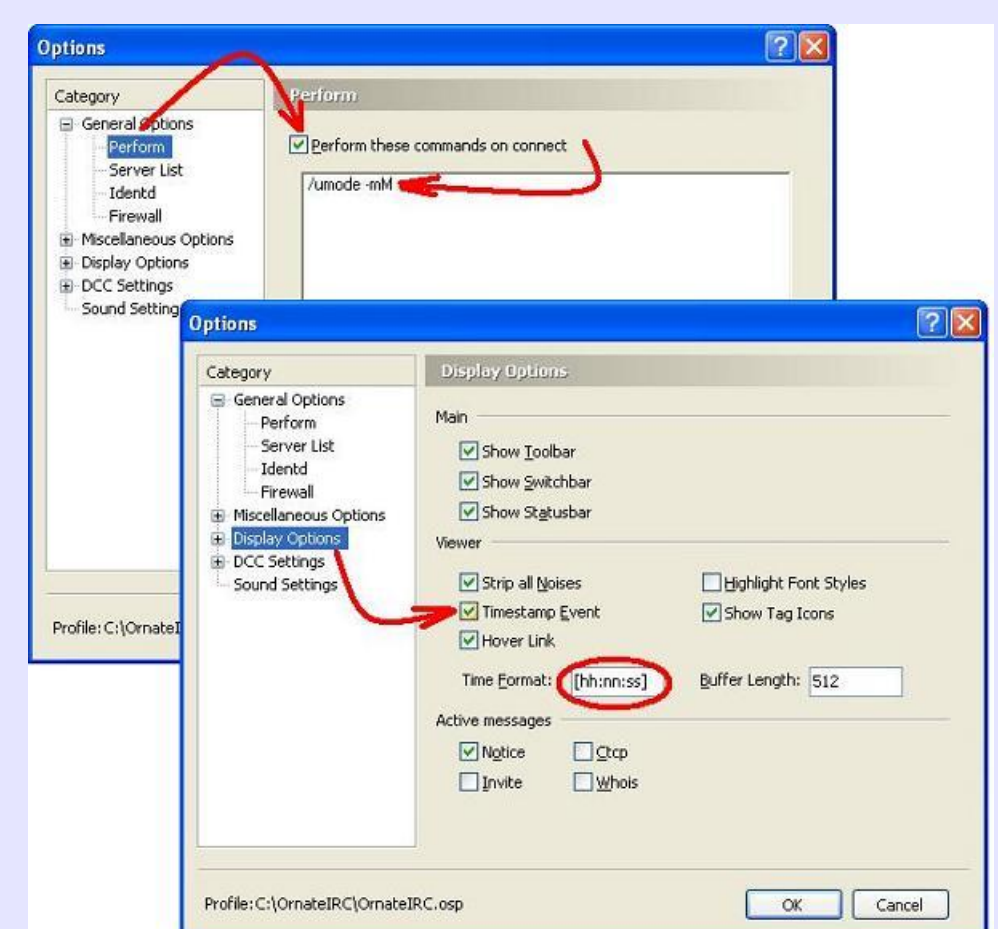

ิตรง Font Setting ผมแนะนำให้เช็ตเป็น MS San Serif ให้หมดครับ จะอ่านง่ายกว่า โดยกดที่ปุ่ม … แล้วเลือก MS San Serif ในชอง Font ครับ

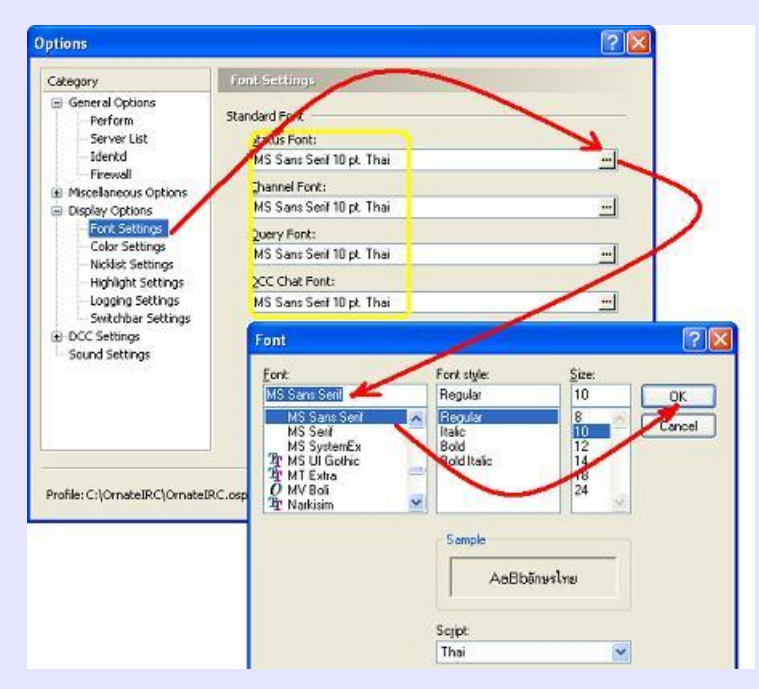

เอาละครับเมื่อ เซ็ตคาจําเปนๆหมดแลว เราจะเริ่มเลนละครับ โดยกดที่ปุม connection ครับ เมื่อเรา connect ไดแลวก็จะเปนดังภาพดานลางครับ นะครับ

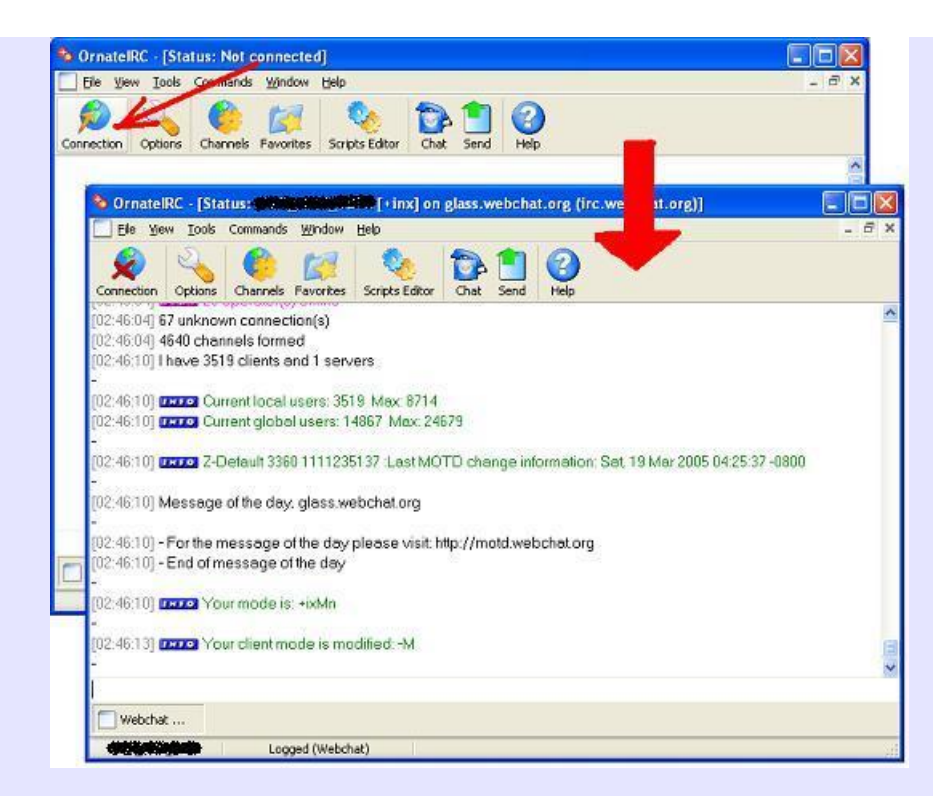

้ เอาละ ข้อพึงสังเกตคือ เราจะพบชื่อที่เราตั้งเอาไว้ตามตำแหน่งต่างๆ ที่ผมเอาสีดำป๋ายไว้น่ะนะครับ ้หากว่าตามตำแหน่งที่ผมเอาสีดำป้ายไว้ไม่ใช่ชื่อเรา แต่เป็น Guest แล้วตามด้วยตัวเลข แทนแสดงว่าชื่อเราซ้ำ และทางระบบออกชื่อใหเราใหม เปน Guest อะไรก็วาไปครับ

ตอมาเราเลือกหองที่เราสนใจจะเขาสนทนาครับ โดยไปที่ Commands >Join Channal ครับ แลวพิมพชื่อหองที่เราตองการลงไปครับ ในที่นี้ผมเลือกหอง com-th นะครับ แลวกด OK ครับ

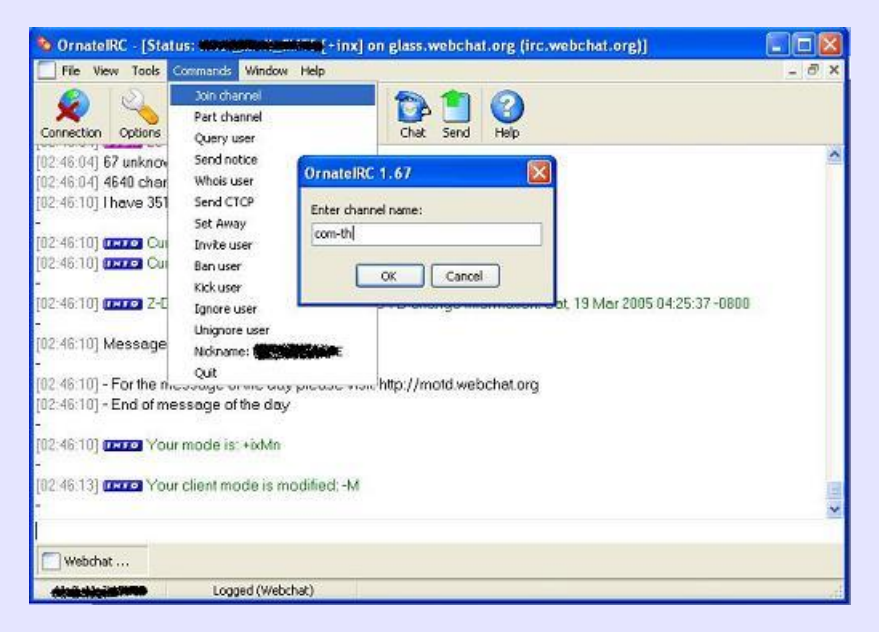

เมื่อเรา ok แลวเราก็จะเขาสูหอง com-th ไดแลวครับ เพียงเทานี้เราก็พรอมจะสนทนากับชาว com-th ในนี้ไดแลวครับ (ตัวอยางนี้ไมมีแมวเลยสักตัว เพราะมันดึกแลวครับ)

หรือเราจะใชวิธีเดียวกัน เขาหองอื่นๆ เชน หองนารัก ก็จะไดแบบนี้ครับ หากเราอยากสนทนากับใคร เราก็แคพิมพขอความลงในชองดานลาง แลวกด Enter ขอความของเราก็จะปรากฏสูสาธารณชนทันทีครับ

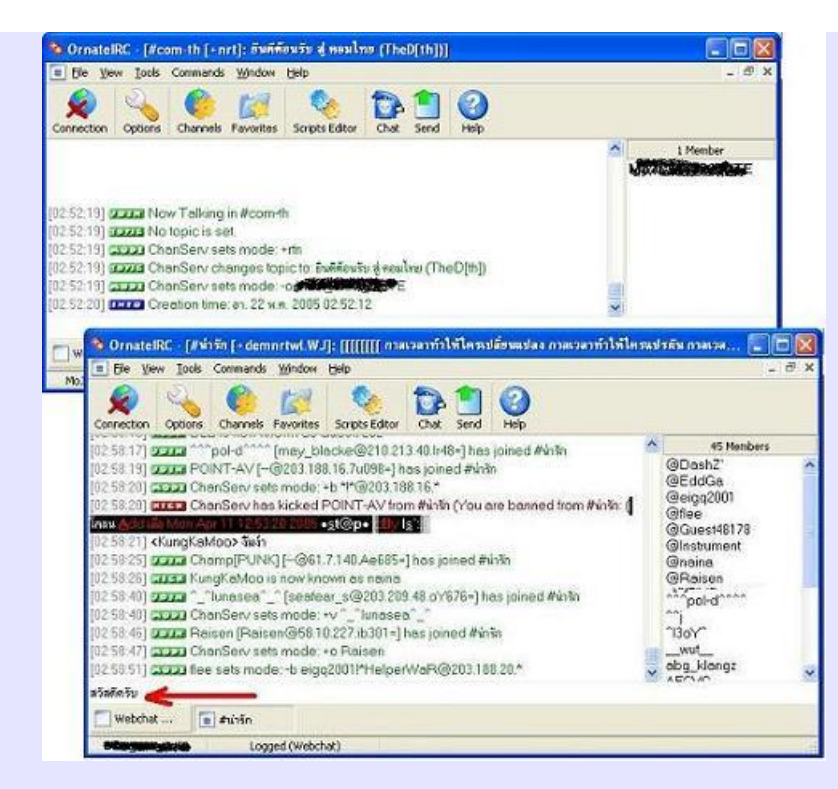

หากเราสนใจใครเป็นส่วนตัว เราก็แค่ดับเบิ้ลคลิกที่ที่อเขา และเริ่มสนทนาแบบส่วนตั๊วส่วนตัวได้เลยครับ

เอาละ เอาคราวๆนะครับ นอกนั้นศึกษาเอาเองครับ จบแคนี้นะครับ

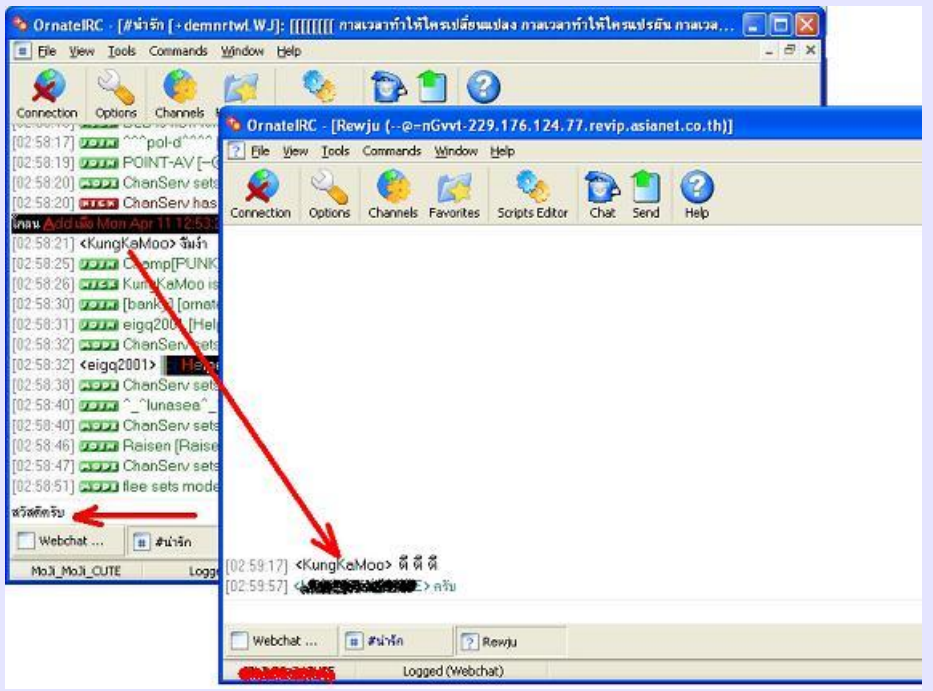

## ้อ้อ เพิ่มนิดนึงครับ

หากเราไมทราบวาในเครือขาย IRC มีหองอะไรที่นาสนใจบาง เราสามารถ List Channal ทั้งหมดขึ้นมาเลือกไดครับ โดยไปที่ Channal แลวเลือก Get ตามภาพครับ แลวจะมีPopup แสดง Channal ทั้งหมดมาใหครับ แต่ต้องรอหน่อยนะครับ ช่วงที่กำลัง List ไม่สามารถคุยกับใครได้ครับ ต้องรอให้ List จนเสร็จก่อนน่ะครับ แลวสนใจหองไหน ก็ดับเบิ้ลคลิ๊กเขาไปเลย เทานั้นเองครับ

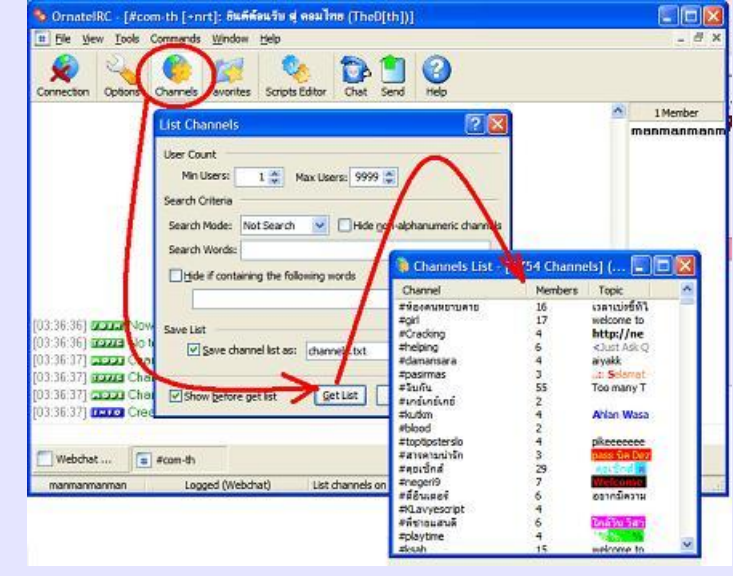

*23 กรกฎาคม 2548*

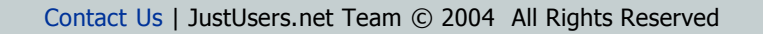